## **Tastenkürzel V2.6**

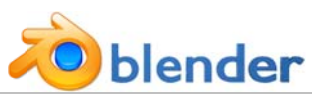

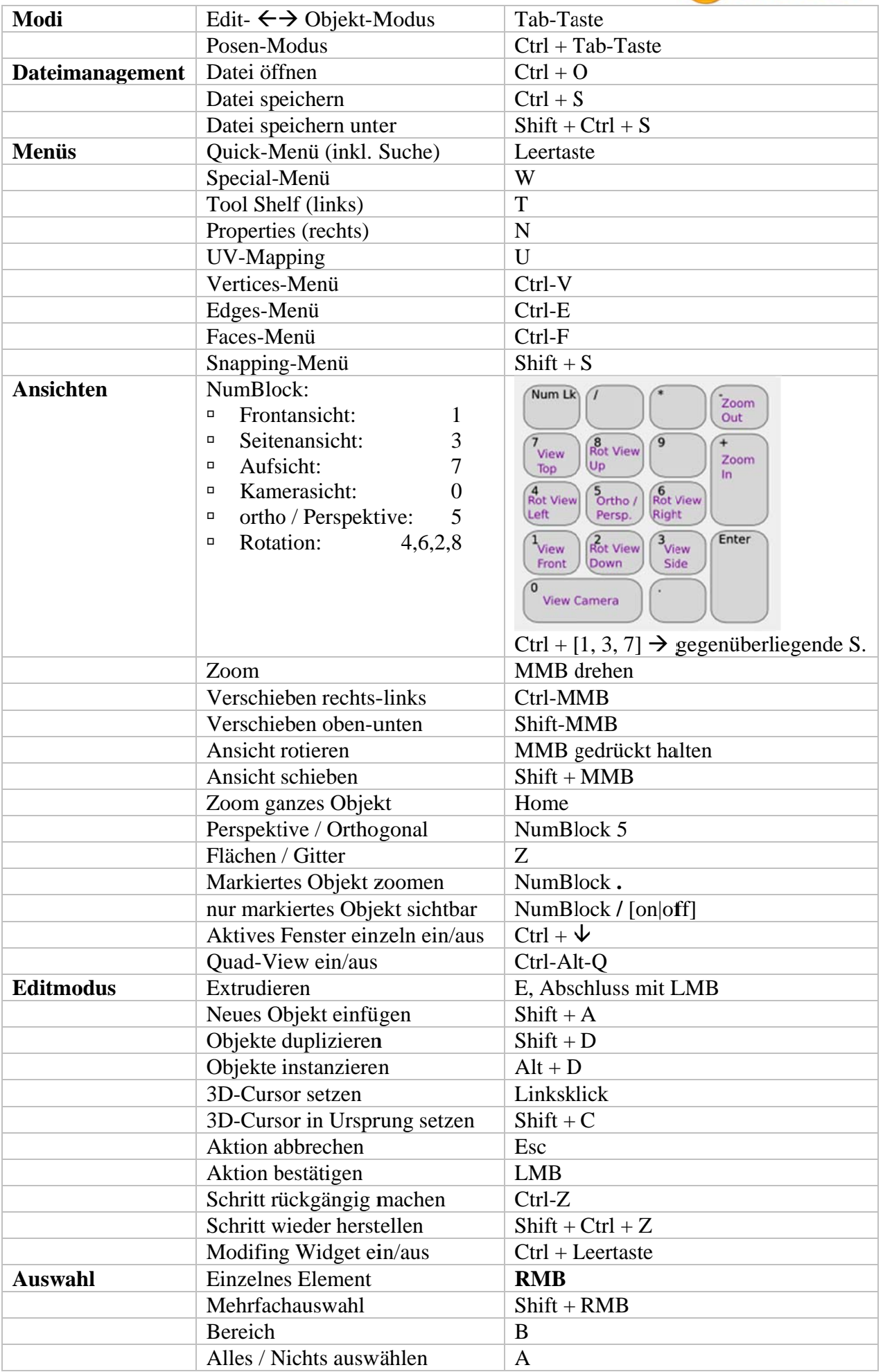

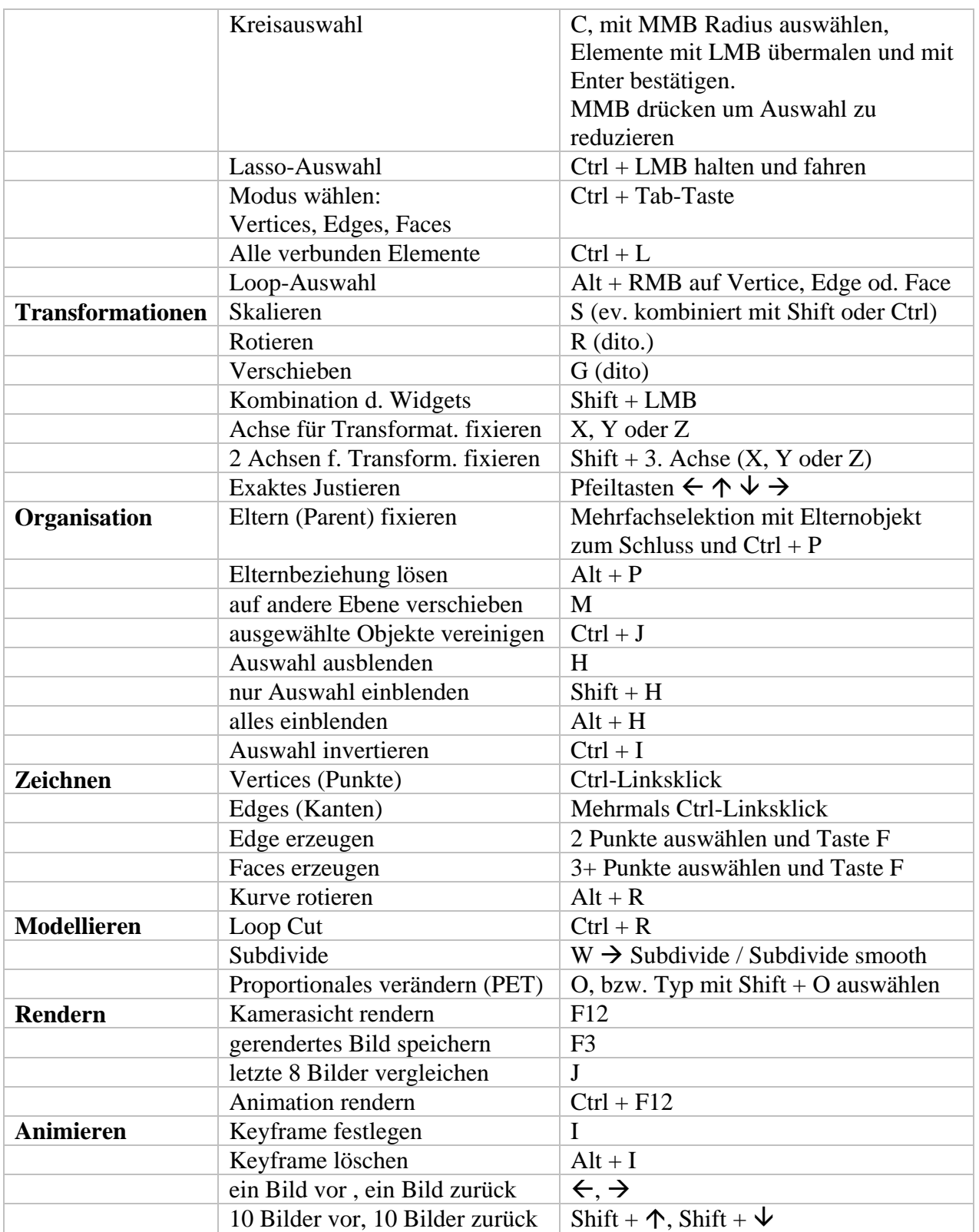

*LMB = Left-Mouse-Button, RMB = Right-Mouse-Button, MMB = Middle-Mouse-Button, Ctrl = Strg, Shift = Umschalttaste* 

## *Tipps:*

- Pivot-Point (Zentrum auf das sich die Transformationen beziehen) in der Fussleiste nach Wunsch einstellen: z.B. 3D-Cursor oder Bounding Box Center
- Die Flächen eines Objekts rundherum zwei teilen: Loop-Cut mit Ctrl + R
- **Blender Mantra Edit-Mode**:
	- o alles auswählen: A  $|W \rightarrow$  remove Doubles  $|Ctrl + N$  (Normalen recalc)
- **Blender Mantra Object-Modus:** 
	- o Ctrl + A (Objektachsen an Weltkoordinaten ausrichten)
	- o Shift + Ctrl + Alt + C  $\rightarrow$  Origin to Geometry (Schwerpunkte ins Objektzentrum)